Desktop systémy Microsoft Windows IW1/XMW1 2013/2014

#### **Jan Fiedor**, přednášející **Peter Solár** ifiedor@fit.vutbr.cz, solar@pocitacoveskoleni.cz

Fakulta Informačních Technologií Vysoké Učení Technické v Brně Božetěchova 2, 612 66 Brno

Revize 20. 10. 2013

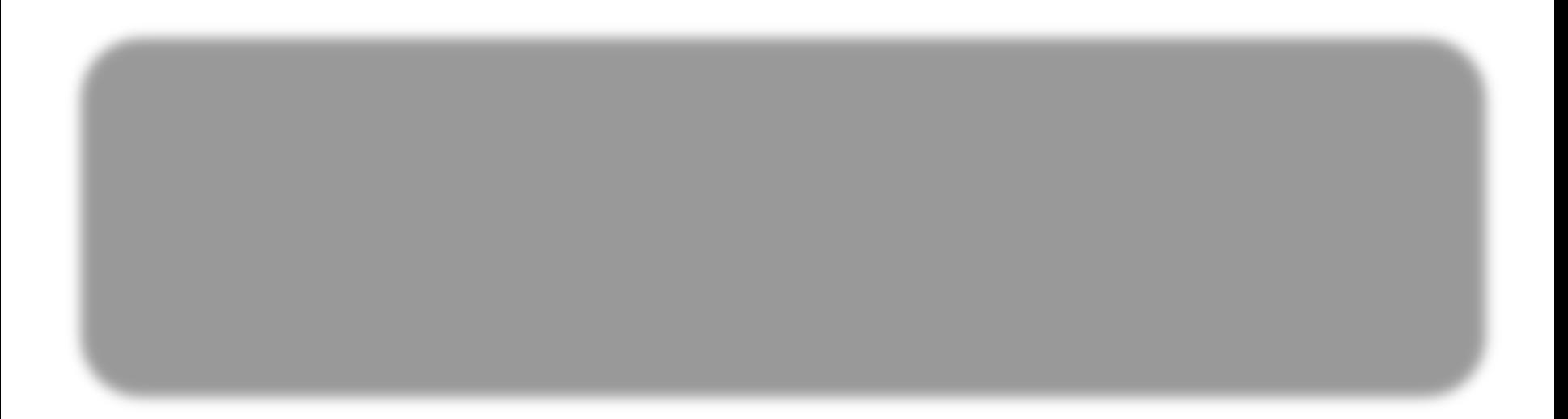

## Brána Firewall

- Omezuje síťový provoz na základě definovaných pravidel
- Dva nástroje pro správu (pravidel) brány Firewall
	- 1) Brána Windows Firewall
	- 2) Brána Windows Firewall s pokročilým zabezpečením
	- Sdílejí databázi pravidel
	- Liší se komplexností definovaných pravidel

## Rozšíření brány Firewall ve Windows

- Podpora tzv. zneviditelnění (funkce *full stealth*)
	- Zabraňuje zjišťování operačního systému (*operating system fingerprinting*)
		- Ochrana proti útokům na konkrétní verzi Windows
	- Vždy povolena (nelze zakázat)
- Ochrana při bootování (*boot time filtering*)
	- V době, kdy dochází k aktivaci jednotlivých síťových rozhraní (lze komunikovat na síti), již brána Firewall běží (u Windows XP nabíhala až později)

# Brána Windows Firewall

- Umožňuje definovat pouze jednoduchá pravidla
	- Definice programů a funkcí systému Windows, jenž mohou komunikovat na síti
- Uzavřený (*closed*) Firewall
	- Co není explicitně povoleno, je zakázáno
- Ve výchozím nastavení blokuje většinu programů
- Umožňuje blokovat veškerou komunikaci
	- Blokování i explicitně povolených programů

#### Nástroj Brána Windows Firewall

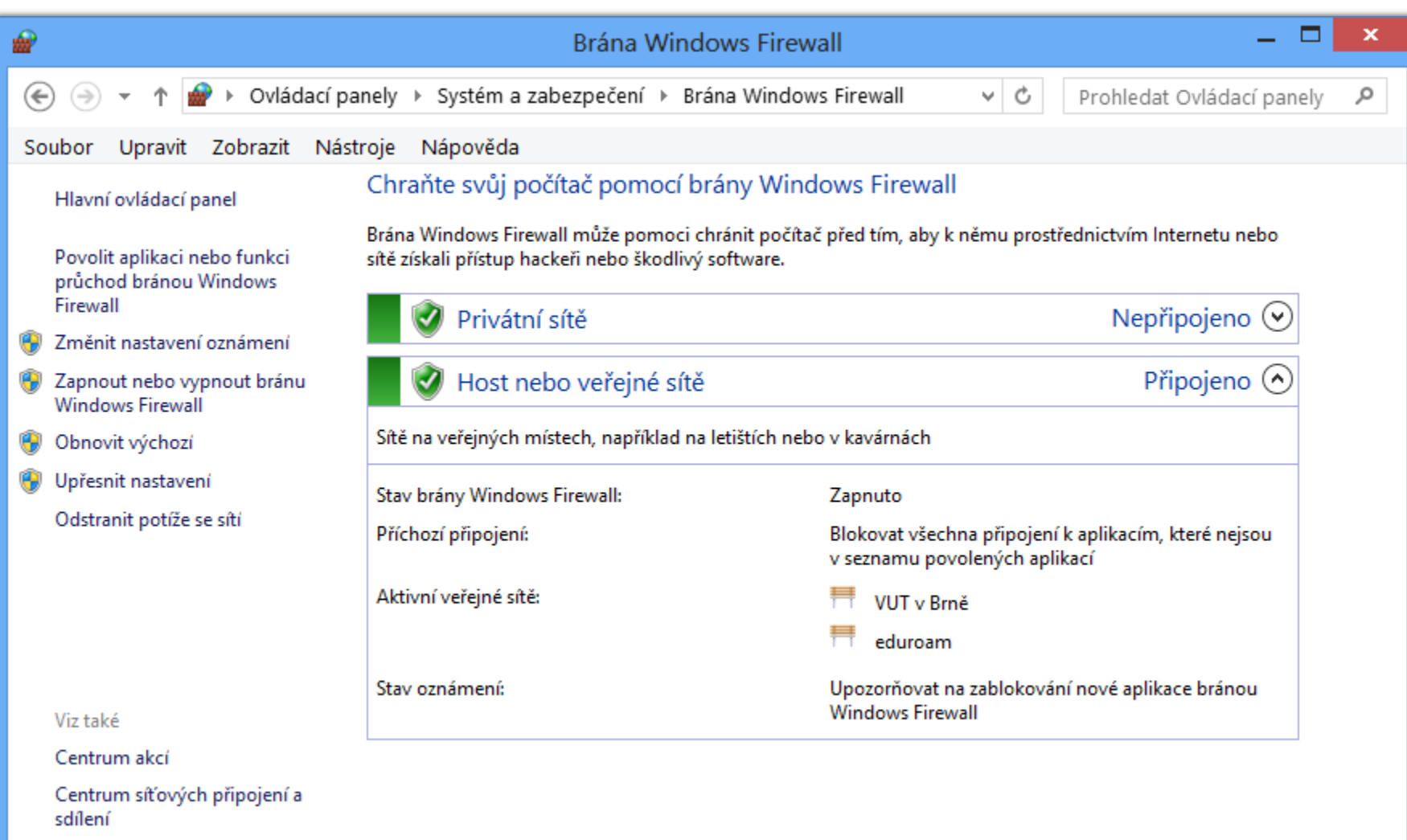

## Přidání nového pravidla

Při notifikaci nebo přes nástroj Windows Firewall

Pro přidání pravidla jsou potřeba oprávnění správce

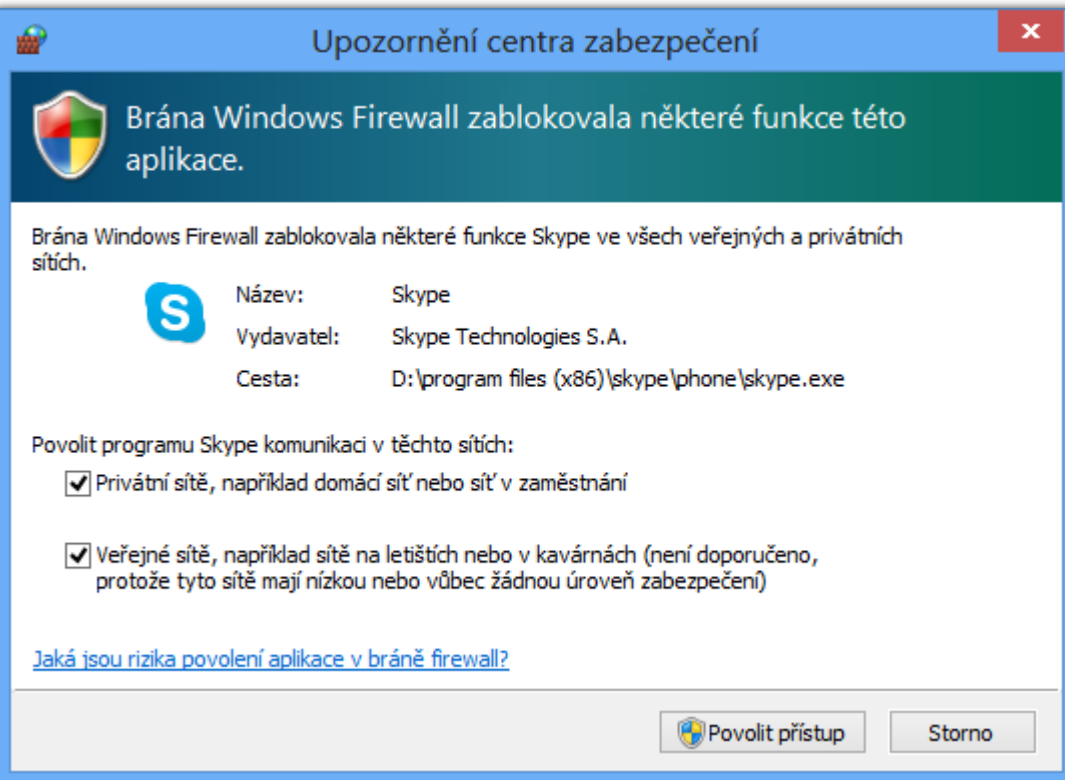

### Brána WF s pokročilým zabezpečením

- **WFAS** (*Windows Firewall with Advanced Security*)
- Umožňuje definovat komplexní pravidla
- Filtrování síťového provozu na základě
	- Směru připojení (příchozí / odchozí)
	- Typu protokolu (TCP, UDP, ICMP, …) a čísla portu
	- **Komunikujícího programu, funkce nebo služby**
	- IP adres komunikujících počítačů
	- Zabezpečení komunikace
	- Komunikujících počítačů nebo uživatelů

# Výchozí chování

- Uzavřený (*closed*) Firewall pro příchozí připojení
	- Co není explicitně povoleno, je zakázáno
	- Zde náleží pravidla definovaná ve Windows Firewall
- Otevřený (*open*) Firewall pro odchozí připojení Co není explicitně zakázáno, je povoleno
- Chování lze změnit v nastavení WFAS pro každý síťový profil zvlášť

# Síťové profily

- Určují, která pravidla brány Firewall jsou aktivní
	- **•** Jedno pravidlo může být aktivní ve více profilech
- Ovlivňují síťový provoz na konkrétních síťových rozhraních (na rozdíl od Windows Vista)
	- Na každé rozhraní je aplikován právě jeden profil
	- Jeden profil může být aplikován na více rozhraní

## Umístění v síti

- **NLA** (*Network Location Awareness*)
- Přiřazování síťových profilů jednotlivým síťovým rozhraním podle typu sítě, do níž jsou připojeny
- Typy síťových profilů (výběr při připojení do sítě)
	- Privátní síť
	- Veřejná síť
	- Doména
		- Nastaven automaticky při přihlášení klienta do domény

#### Výchozí nastavení síťových profilů

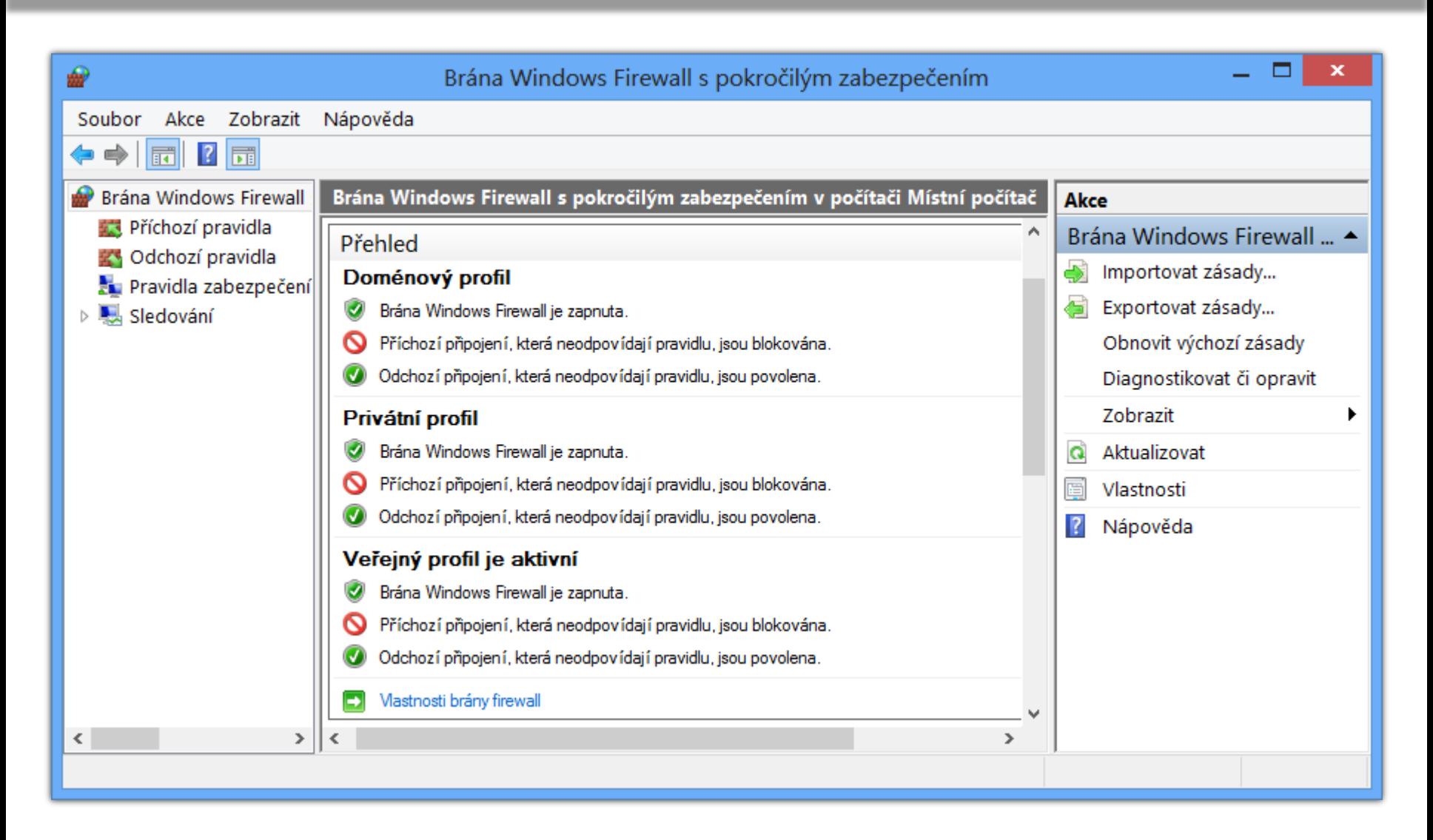

# Pravidla brány Firewall

- Povolují (zakazují) síťovou komunikaci (připojení) na základě definovaných podmínek
- Podle směru připojení se dělí na
	- Pravidla pro příchozí připojení (příchozí pravidla)
	- Pravidla pro odchozí připojení (odchozí pravidla)
- Podpora *edge traversal*
	- Možnost povolit či zakázat přijímání nevyžádaných příchozích paketů (např. od zařízení podporujícího překlad adres NAT)

#### Pravidla pro základní síťové služby

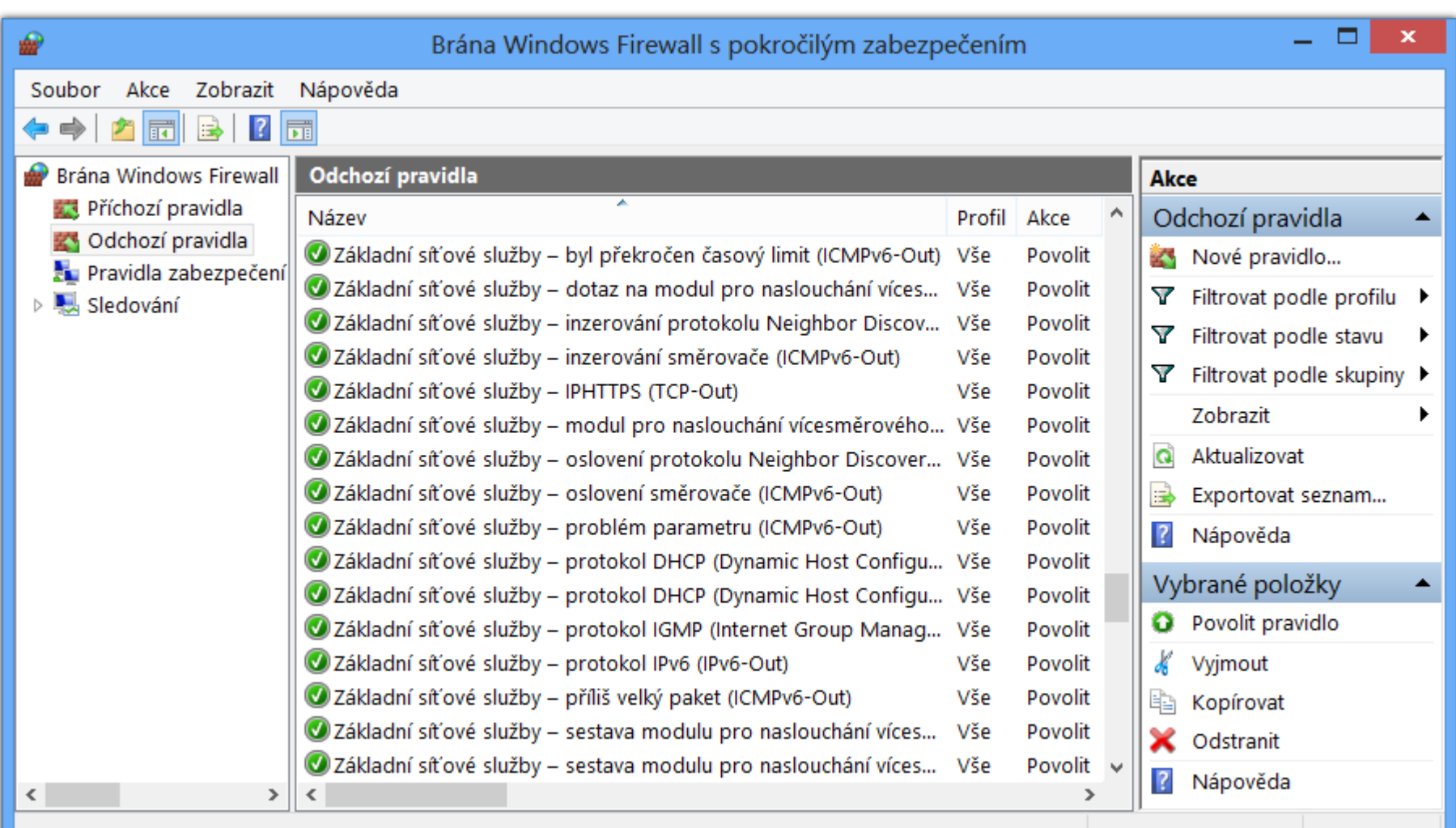

Desktop systémy Microsoft Windows Brána Windows Firewall s pokročilým zabezpečením (WFAS)

### Příchozí a odchozí pravidla

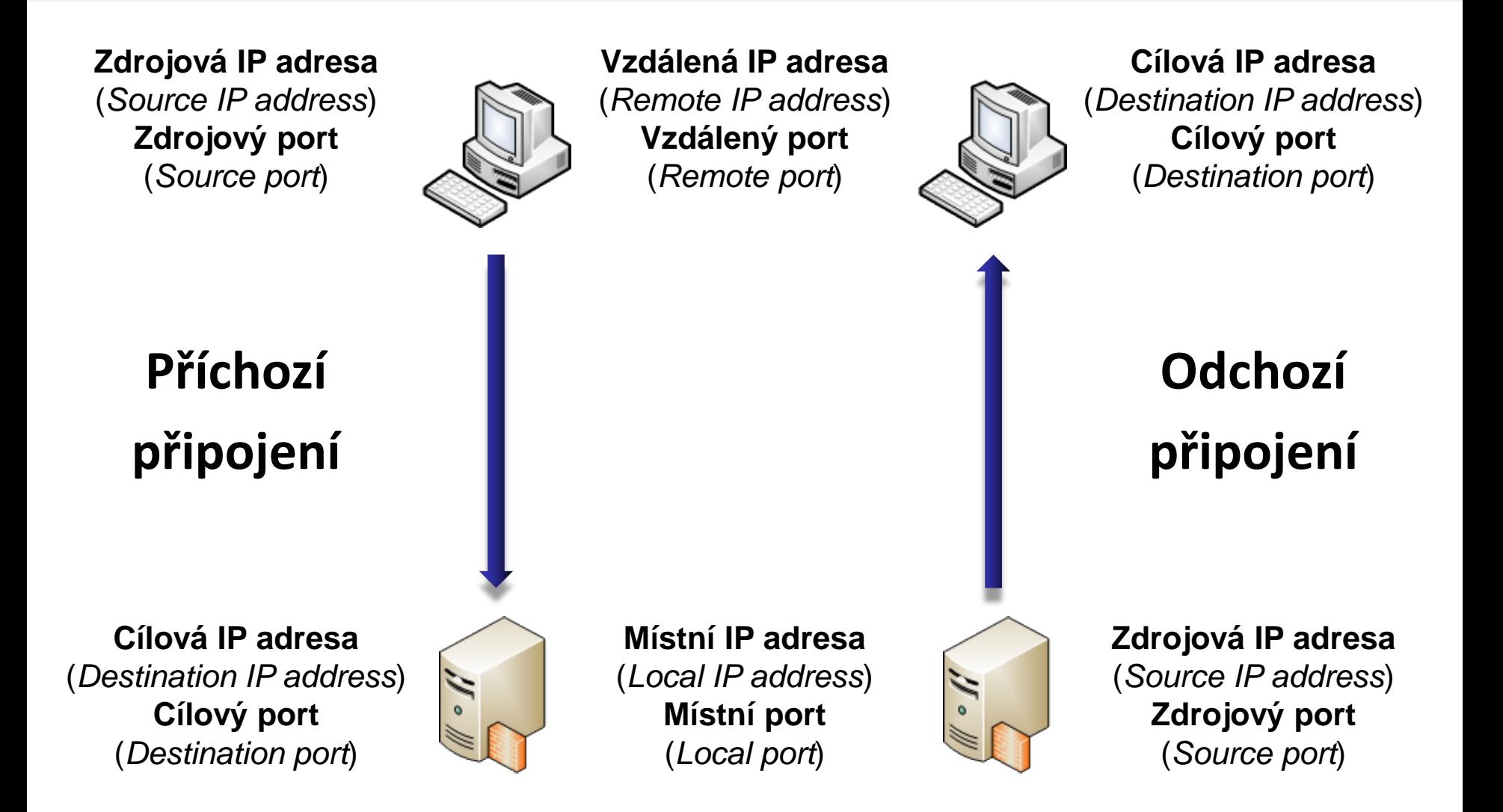

## Typy a priorita zpracování pravidel

- 1) Pravidla povolující připojení přepisující pravidla blokující připojení (*authenticated bypass*)
	- Vždy povolují pouze zabezpečená připojení
	- Vyžaduje specifikaci autorizovaných počítačů
- 2) Pravidla blokující připojení (*block connection*)
- 3) Pravidla povolující připojení (*allow connection*)
	- Mohou povolovat i nezabezpečená připojení
- 4) Výchozí chování brány Firewall
	- Pravidlo povolující nebo blokující jakékoliv připojení

# Zabezpečená připojení

- K zajištění zabezpečení připojení se využívá IPSec
- Vždy musí být ověřená, liší se zabezpečením dat
	- Ověřená připojení s chráněnou integritou
		- Vyžadována pouze integrita dat (pouze systémy Windows Vista a novější)
	- Šifrovaná připojení
		- Kromě integrity dat je navíc vyžadováno i jejich utajení
	- Připojení s nulovým zapouzdřením
		- Žádné nároky na zabezpečení dat, je vyžadováno pouze ověření připojení (pouze systémy Windows 7 a novější)

## Pravidla zabezpečení připojení

- Definují kdy a jakou metodou musí být ověřeno připojení, aby bylo považováno za zabezpečené
	- Ověření lze vyžadovat nebo jen preferovat
- Nepovolují připojení
- Způsoby ověřování (uživatelů a počítačů)
	- Kerberos v5
	- NTLMv2 (*NT LAN Manager*)
	- **Certifikáty**
	- Předsdílený klíč (*pre-shared key*) (jen u počítačů)

# Typy pravidel zabezpečení připojení

#### Izolace (*isolation*)

- Omezení komunikace na počítače, jenž jsou schopny se autentizovat pomocí konkrétního pověření
- Výjimka z ověření (*authentication exemption*)
	- Vyloučení specifických počítačů z izolace
- **o** Server-to-server
	- Ověřování připojení mezi konkrétními počítači
- Tunel (*tunnel*)
	- Ověřování připojení v tunelovém režimu IPSec

# Správa pomocí příkazové řádky

- Pomocí **netsh advfirewall**
	- Vyžaduje oprávnění správce
- Přidání nového pravidla
	- **netsh advfirewall firewall add rule name="***<název>***" dir={in|out} action={allow|block|bypass} …**
	- Název pravidla (*<název>*) nesmí být **all**
		- Zastupuje všechna pravidla brány Firewall
	- Při nastavení akce **bypass** a směru **in** musí být určena skupina vzdálených počítačů a vyžadováno ověření

#### Vzdálená správa

# Vzdálená plocha (Remote Desktop)

- Umožňuje se vzdáleně přihlásit k počítači
	- Připojení k odpojenému či nově vytvořenému sezení
- Podpora ověřování na úrovni sítě
	- **NLA** (*network level authentication*)
	- Vyžaduje alespoň Windows XP SP3
- Automatická konfigurace brány Firewall
	- Přidání pravidel brány Firewall povolujících připojení ke vzdálené ploše při povolení vzdálené plochy
- Využívá protokol TCP, naslouchání na portu 3389

Desktop systémy Microsoft Windows Vzdálená plocha (Remote Desktop)

#### Připojení ke vzdálené ploše

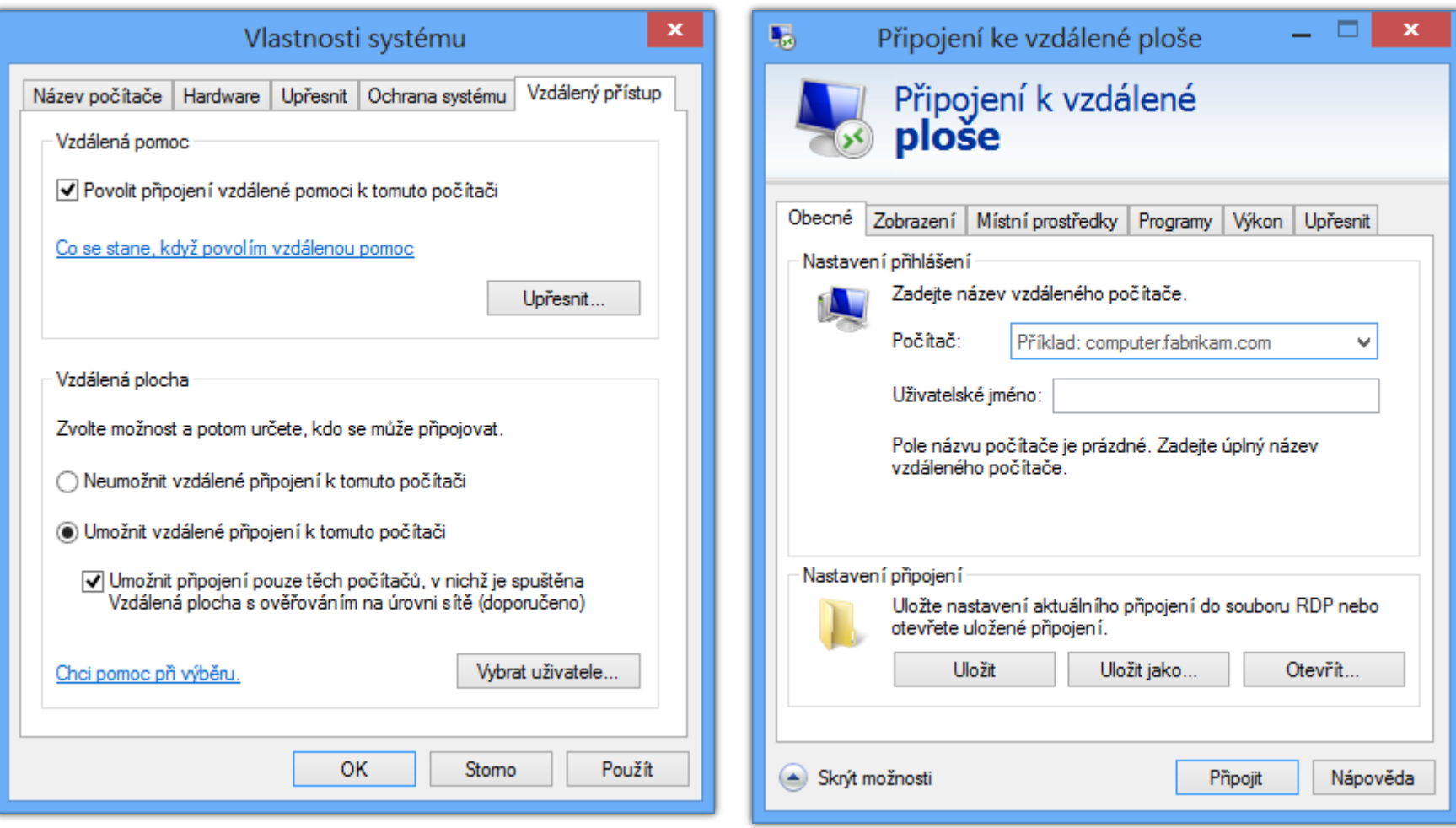

# Vzdálené přihlášení

- Podporováno pouze u edicí Pro a Enterprise
- Mohou se přihlásit
	- Správci počítače (členové skupiny Administrators)
	- Uživatelé vzdálené plochy (členové skupiny Remote Desktop Users)
- Vždy je vyžadováno heslo
	- K účtu, který není chráněn heslem se nelze přihlásit
- V jednom okamžiku může být přihlášen (lokálně nebo vzdáleně) maximálně jeden uživatel

## Souběžné přihlášení více uživatelů

- Pokud je lokálně přihlášen nějaký uživatel a jiný se přihlašuje vzdáleně, musí lokálně přihlášený uživatel povolit vzdálené připojení (a naopak)
	- Po povolení přihlášení jiného uživatele je aktuálně přihlášený uživatel odpojen (*disconnected*)
	- Povolení je vyžadováno i v případě, že se přihlašuje správce (a je přihlášen standardní uživatel)
- Pokud je lokálně přihlášen nějaký uživatel a daný uživatel se připojuje i vzdáleně, je tento uživatel připojen do aktuálního sezení a lokálně odpojen

### Místní prostředky ve vzdálené relaci

- Možnost použití místních zařízení a prostředků na vzdáleném počítači (ve vzdálené relaci)
	- Jeví se jako fyzicky přítomné na vzdáleném počítači
- Ve vzdálené relaci lze použít místní
	- **Tiskárny**
	- Schránku (*clipboard*)
	- Diskové jednotky (oddíly disku)
	- **•** Čipové karty
	- Jiná podporovaná zařízení Plug and Play

### Vzdálená pomoc (Remote Assistance)

- Umožňuje se vzdáleně připojit k počítači
	- Připojení k aktuálně běžícímu sezení
- Automatická konfigurace brány Firewall
- Využívá protokol TCP, naslouchání na portu 3389
- Musí být iniciována na vzdáleném počítači
	- Vzdálený počítač musí odeslat pozvánku (s omezenou dobou platnosti)
	- Uživatel na vzdáleném počítači musí povolit následné připojení (odpověď na pozvánku)

#### Vzdálená pomoc systému Windows

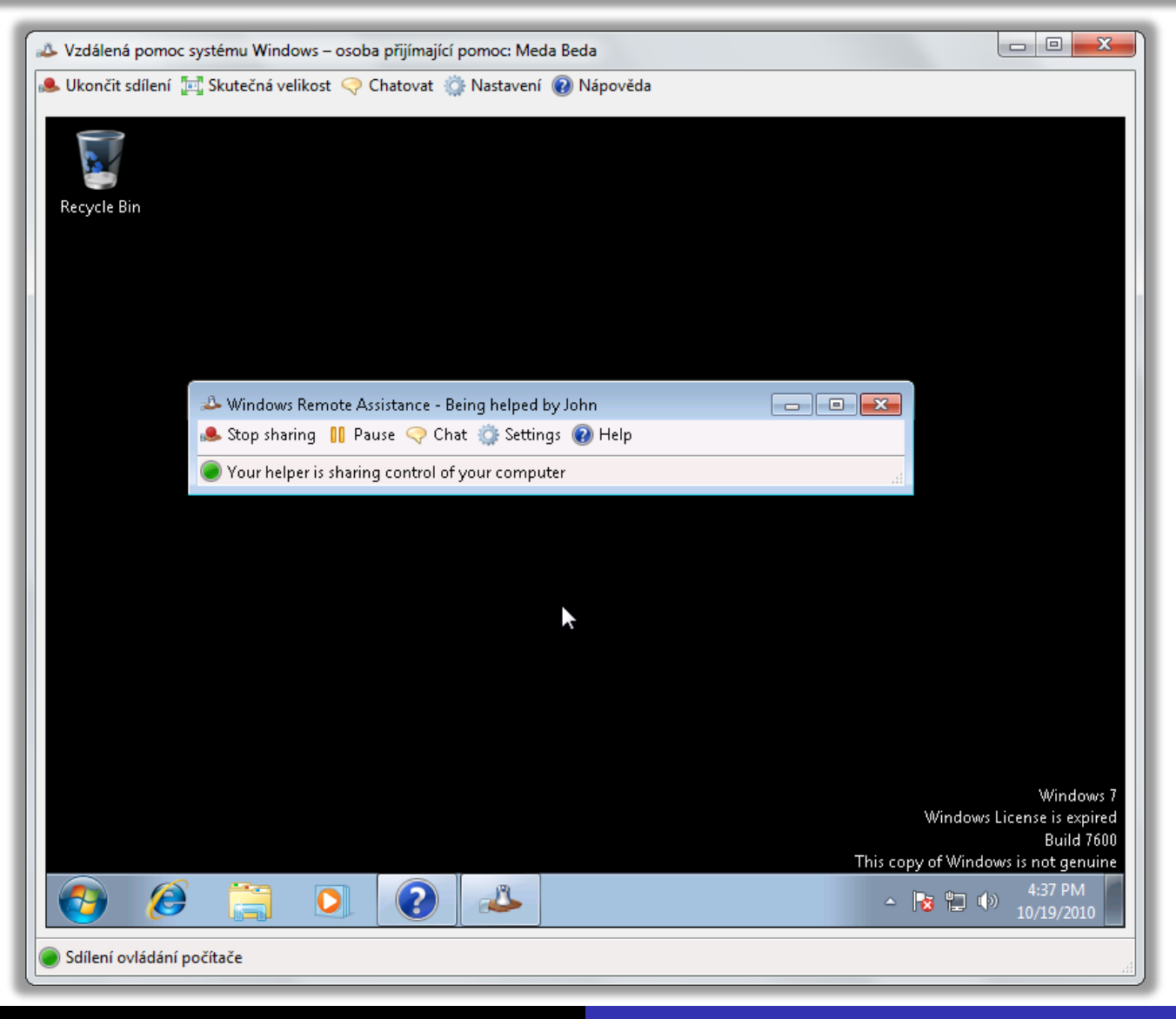

#### Možnosti vystavení pozvánky

- Uložit pozvánku jako soubor (chráněn heslem)
- **Odeslat pozvánku pomocí e-mailu** 
	- Soubor pozvánky je uložen jako příloha e-mailu
- Použitím nástroje Snadné připojení
	- Automatické ustanovení spojení mezi dvěma počítači
		- Lokalizace vzdáleného počítače na základě zadaného hesla pomocí protokolu PNRP (*Peer Name Resolution Protocol*)
	- Pracuje i napříč sítí internet
	- K dispozici od Windows 7

# Vzdálené připojení

- Připojení lze uskutečnit pouze pokud
	- Nevypršela doba platnosti pozvánky
	- Uživatel na vzdáleném počítači ještě neuzavřel okno Vzdálená pomoc systému Windows
	- Uživatel připojující se na vzdálený počítač zadal heslo
- Vzdáleně připojený uživatel může
	- Sledovat nebo ovládat plochu lokálního uživatele
	- Zasílat zprávy a soubory lokálnímu uživateli
	- Být kdykoliv odpojen lokálním uživatelem

#### Vzdálená správa systému Windows

- **WinRM** (*Windows Remote Management*)
- Umožňuje vzdáleně spouštět příkazy na počítači
- Pro zadávání příkazů lze použít
	- Windows Remote Shell (WinRS)
	- Windows PowerShell
- **Komunikace pomocí protokolů HTTP nebo HTTPS** 
	- Data jsou šifrována (při použití HTTP lze vypnout)
	- Pokud není možné ověřovat důvěryhodnost počítačů je potřeba je zadat manuálně (nastavit trusted hosts)

# Konfigurace vzdáleného počítače

- Pomocí WinRM (příkaz **winrm quickconfig**)
	- **Konfigurace vyžaduje oprávnění správce**
- **Konfigurace zahrnuje** 
	- Spuštění služby Vzdálená správa systému Windows
	- Povolení přihlašování s oprávněními správce (nastavení local account token filter policy)
	- Nastavení naslouchání na portu 5985 pomocí HTTP protokolu (příjem zpráv protokolu WS-Management)
	- Přidání pravidel brány Firewall povolujících připojení ke službě Vzdálená správa systému Windows

# Vzdálené spouštění příkazů

- Pomocí WinRS
	- **winrs -r:[***<protokol>***://]***<počítač>* **-u:***<uživatel>* **[-p:***<heslo>***]** *<příkaz>*
	- Konfigurace pomocí WinRM nebo zásad skupiny
- Pomocí Windows PowerShell verze 2 nebo vyšší
	- **icm -ComputerName [***<protokol>***://]***<počítač>* **-Credential:***<uživatel> <příkaz>*
	- **icm** je alias pro **Invoke-Command**
	- Pro zadání hesla lze místo *uživatele* předat přepínači **-Credential** objekt typu **PSCredential**

## Možnosti ověřování

- Základní (*basic*)
	- Přihlašovací údaje zasílány jako čitelný text
- **Algoritmem Digest** 
	- Zasílán otisk (*hash*) hesla, nevhodný při použití HTTP
- Na základě klientských certifikátů (*certificate*)
- Protokolem Kerberos
- Metodou Vyjednávat (*negotiate*)
	- Kerberos pro doménové účty, NTLM pro lokální účty
- CredSSP (*Credential Security Support Provider*)

#### Kompatibilita aplikací

# Kompatibilita programů

- Řešení problémů s během starších programů
	- Neřeší problémy s instalací
- Simulace chování starších systémů Windows
	- Windows 95 až 7, NT 4.0 až Server 2008 R2
- Konfigurace kompatibility programů
	- Přes záložku Kompatibilita ve vlastnostech programu
	- Pomocí nástroje Poradce při potížích s kompatibilitou programu (součást ovládacích panelů)
- Nelze nastavovat u programů systému Windows

#### Nastavení kompatibility programu

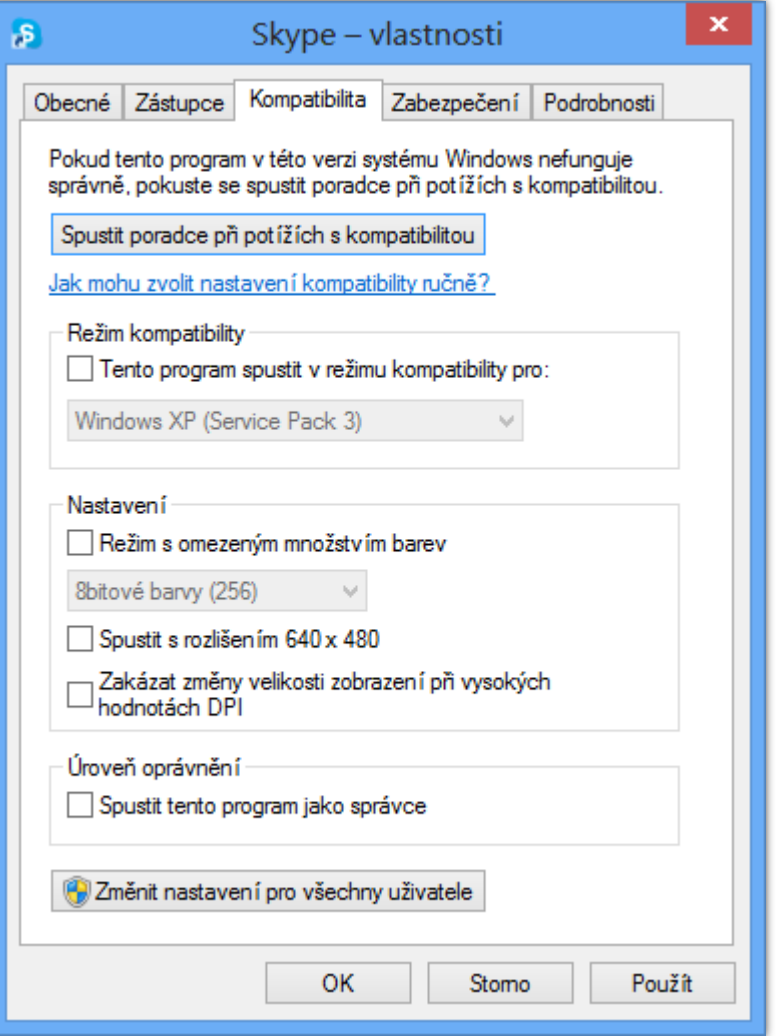

Pokud má být program spouštěn s oprávněními správce, musí uživatelé, jenž ho chtějí spouštět, sami disponovat těmito oprávněními

#### Application Compatibility Toolkit (ACT)

- Sada nástrojů pro usnadnění řešení problémů týkajících se kompatibility aplikací
	- Součást **Windows ADK**
- **Obsahuje** 
	- Application Compatibility Manager (ACM)
	- **Compatibility Administrator** 
		- Potřeba používat 32-bitovou verzi pro práci s 32-bitovými aplikacemi a 64-bitovou verzi pro práci s 64-bitovými
	- **Compatibility Monitor**
	- **Standard User Analyzer (SUA)**

#### Application Compatibility Manager

- Umožňuje sběr a následnou analýzu dat
- Sběr dat zajišťují balíky typu Inventory collection nebo Runtime analysis
	- Vytvářeny jako **.msi** balíky (pomocí průvodce v ACM)
		- Nasazovány manuálně (instalací balíku) nebo automaticky pomocí zásad skupiny, logon skriptů nebo nástroje SCCM
	- Uložení dat v lokální Microsoft SQL Server databázi
		- Data lze synchronizovat s databází společnosti Microsoft
- Analýzou dat lze dopředu určit možné problémy s kompatibilitou používaných aplikací

# Balíky pro sběr dat

- **Inventory collection** 
	- Sbírá informace o systému a obsažených aplikacích
- **•** Runtime analysis
	- Sbírá informace o běhu (všech) aplikací
	- **Identifikuje problémy s například** 
		- Řízením uživatelských účtů (UAC)
		- Používáním (starých) komponent či dynamických knihoven
		- Ochranou prostředků Windows (WRP)
		- Emulací 32-bitových aplikací na 64-bitovém systému
		- Chráněným režimem nástroje Internet Explorer

#### Compatibility Administrator (CA)

- Spravuje a poskytuje řešení problémů týkajících se kompatibility aplikací
	- Umožňuje vytvářet opravy (tzv. compatibility fixy)
- Compatibility fix (také označován jako Shim)
	- Speciální software odchytávající API volání z aplikací a modifikující tato volání tak, aby se chovala stejně jako v předchozích verzích systému Windows
	- Aplikace instalací databáze, jenž obsahuje (povolené) compatibility fixy (přes CA nebo nástroj **sdbinst.exe**)
		- Řada oprav v již obsažené System Application Fix databázi

# Další nástroje

- **Compatibility Monitor** 
	- Řídí monitorování běhu aplikací a umožňuje hodnotit a připomínkovat kompatibilitu jednotlivých aplikací

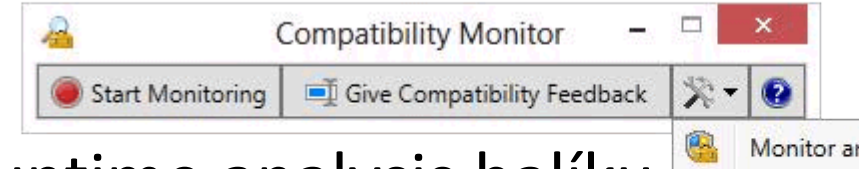

- Součást Runtime analysis balíku
- Monitor and Launch Standard User Analyzer Launch Compatibility Administrator (32-bit)
- Launch Compatibility Administrator (64-bit)
- **Standard User Analyzer** 
	- Analyzuje problémy s Řízením uživatelských účtů
		- Možnosti vypnout/zapnout virtualizaci (prostředků)
		- Spouštění aplikace jako standardní uživatel nebo správce
	- Umožňuje generovat opravy ve formě **.msi** balíku

### Virtualizace aplikací pomocí Hyper-V

- Spuštění aplikace ve virtuálním počítači Hyper-V
- **Odpadají problémy s kompatibilitou** 
	- Aplikace může běžet ve verzi systému, v níž funguje
- Vyšší nároky na prostředky počítače
	- Pro spuštění aplikace musí běžet virtuální počítač
- Částečná náhrada za Windows XP Mode
	- Nemožnost integrace aplikací do nabídky Start
	- Systém ve virtuálním počítači musí mít vlastní licenční klíč (samostatná instalace Windows)

#### Správce technologie Hyper-V

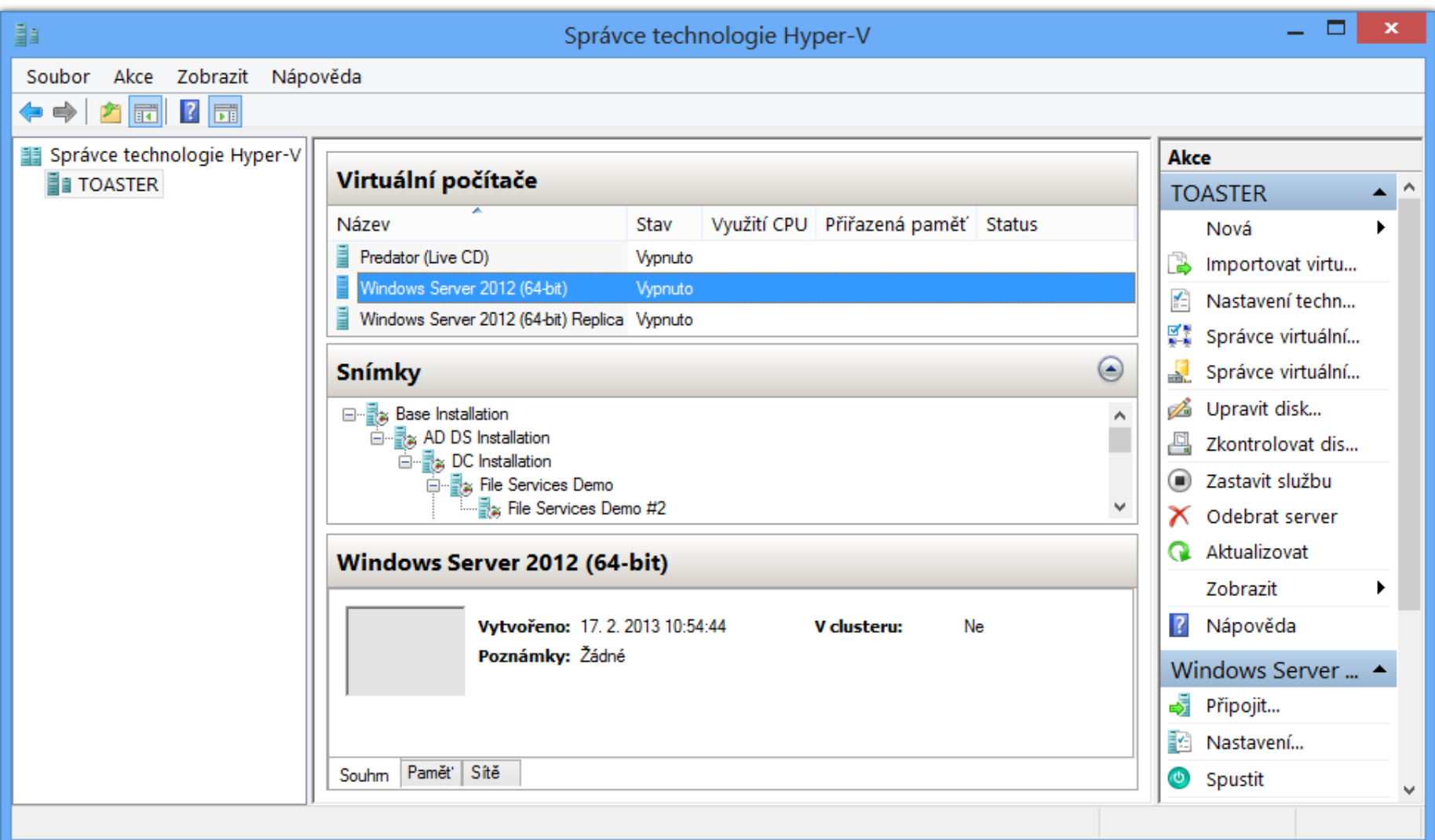

# Požadavky pro běh Hyper-V

- K dispozici pouze v edicích Pro a Enterprise
	- **Podporován pouze u 64-bitové verze systému**
- Procesor s podporou SLAT
	- Zda je SLAT k dispozici lze zjistit pomocí **coreinfo -v**
- Alespoň 4 GB RAM
	- 2,2 GB RAM je vždy rezervováno pro Windows 8